## Scheduling your Virtual ED Follow-Up Visit

## **Step 2**

Schedule follow-up appointment within MyChart; go to "Schedule an Appointment" and click "ED After-Care Visit" to schedule your virtual visit. This option will only appear for eligible patients (patients 18 years and older, discharged from the ED in the last 72 hours).

## **Step 1**

Sign up for a Spectrum Health MyChart if you do not already have one. For instructions on how to create an account and to learn more about what Spectrum Health

MyChart offers visit [www.spectrumhealth.org/shapp](http://www.spectrumhealth.org/shapp)

FOLLOW THE STEPS BELOW TO SCHEDULE YOUR VIRTUAL FOLLOW-UP VISIT. THIS NEEDS TO BE WITHIN 72-HOURS OF YOUR EMERGENCY DEPARTMENT VISIT.

> SCAN HERE TO REACH THE MYCHART LOGIN SITE

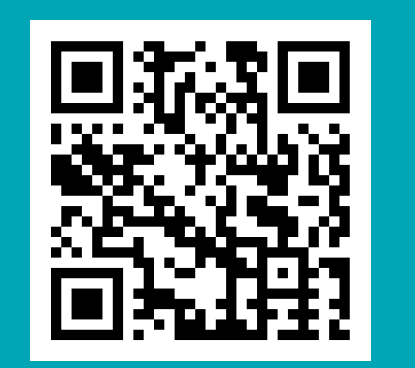

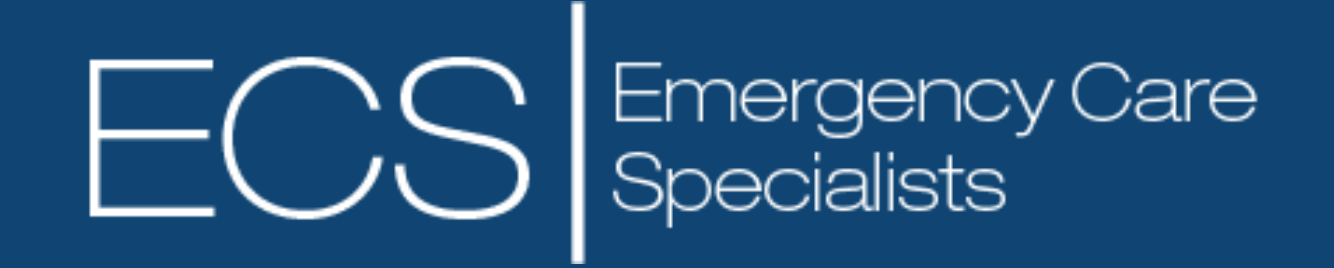